## **How to view grades in UCanWeb 9**

- 1) From the [UCanWeb](https://www.canton.edu/ucanweb/) login page, Enter Secure Area and login as you would to your email.
- 2) Go to Student Menu and then UCanWeb 9 Student Profile

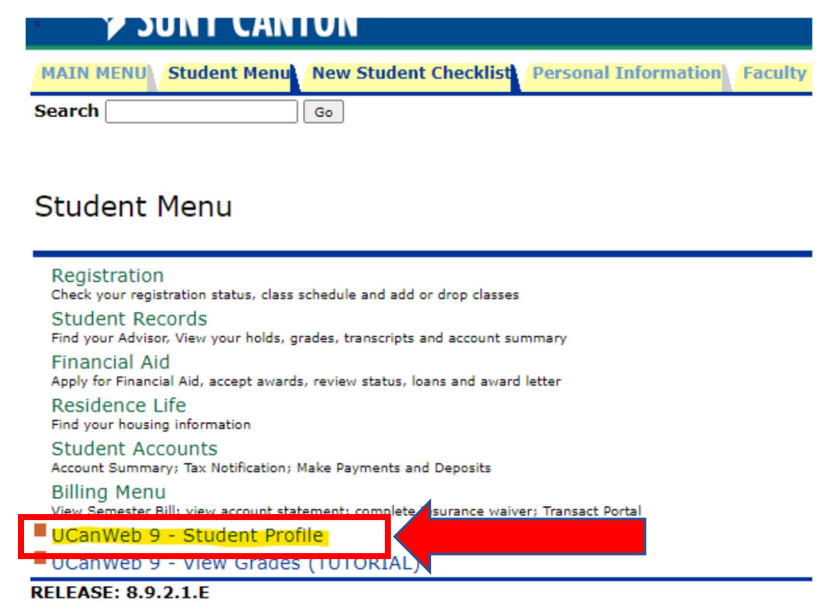

 3) Once you go to your student profile, click on Additional Links on the left side, and select View Grades

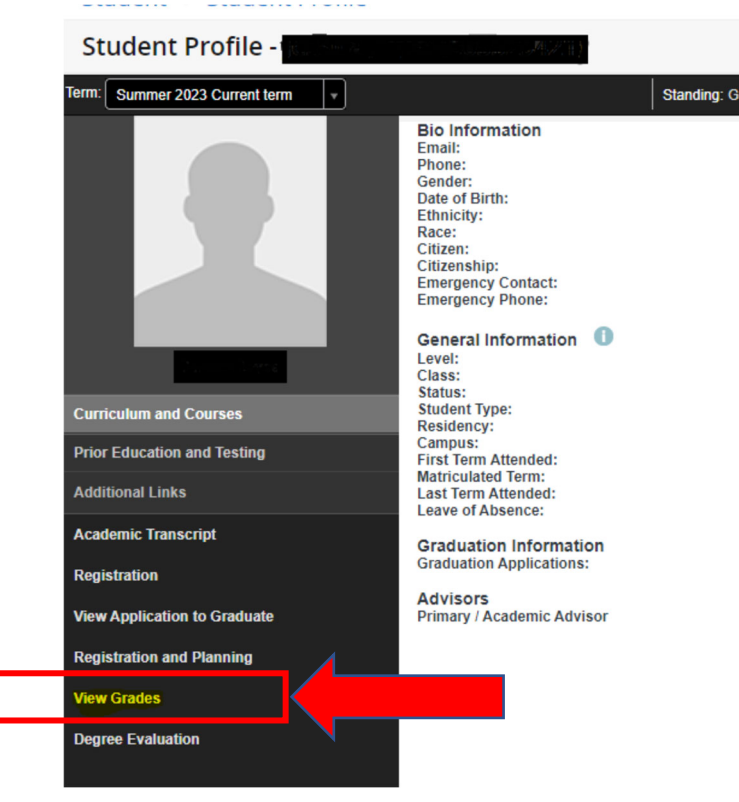

4) Select a term and a course level to view grades:

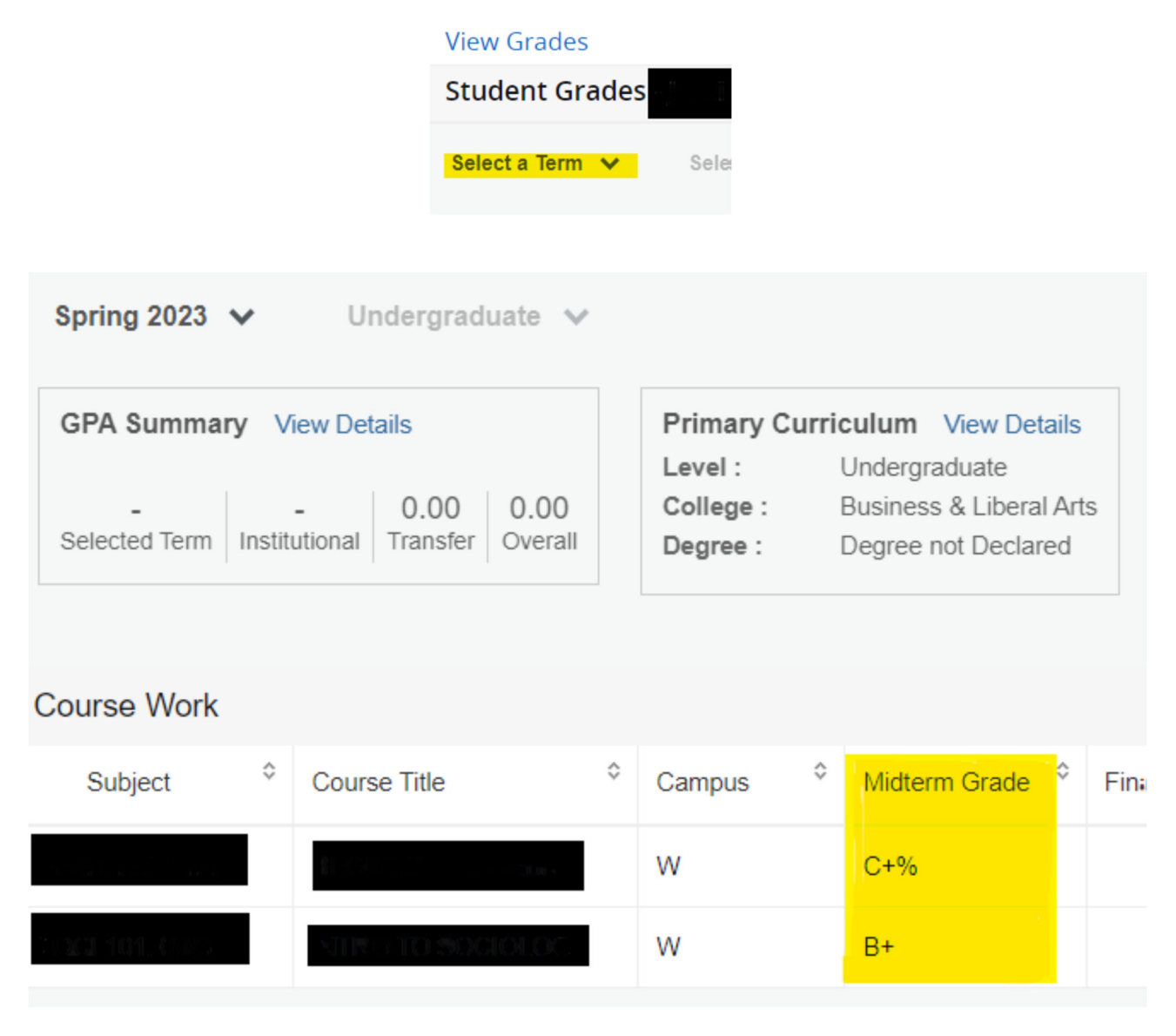